NMDT\_0074

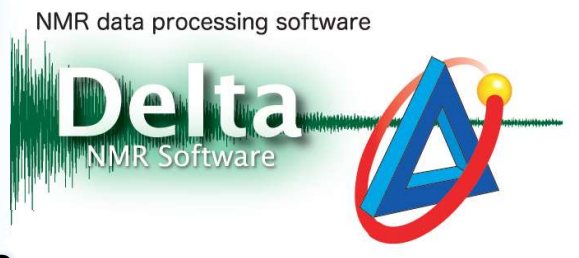

200618\_1

### How to adjust offset of overlaid data

In Delta, it is possible to display two or more spectra at once and perform various actions on overlaid data in the Data Slate window. This issue of Delta Tips explains how to adjust offset of overlaid data.

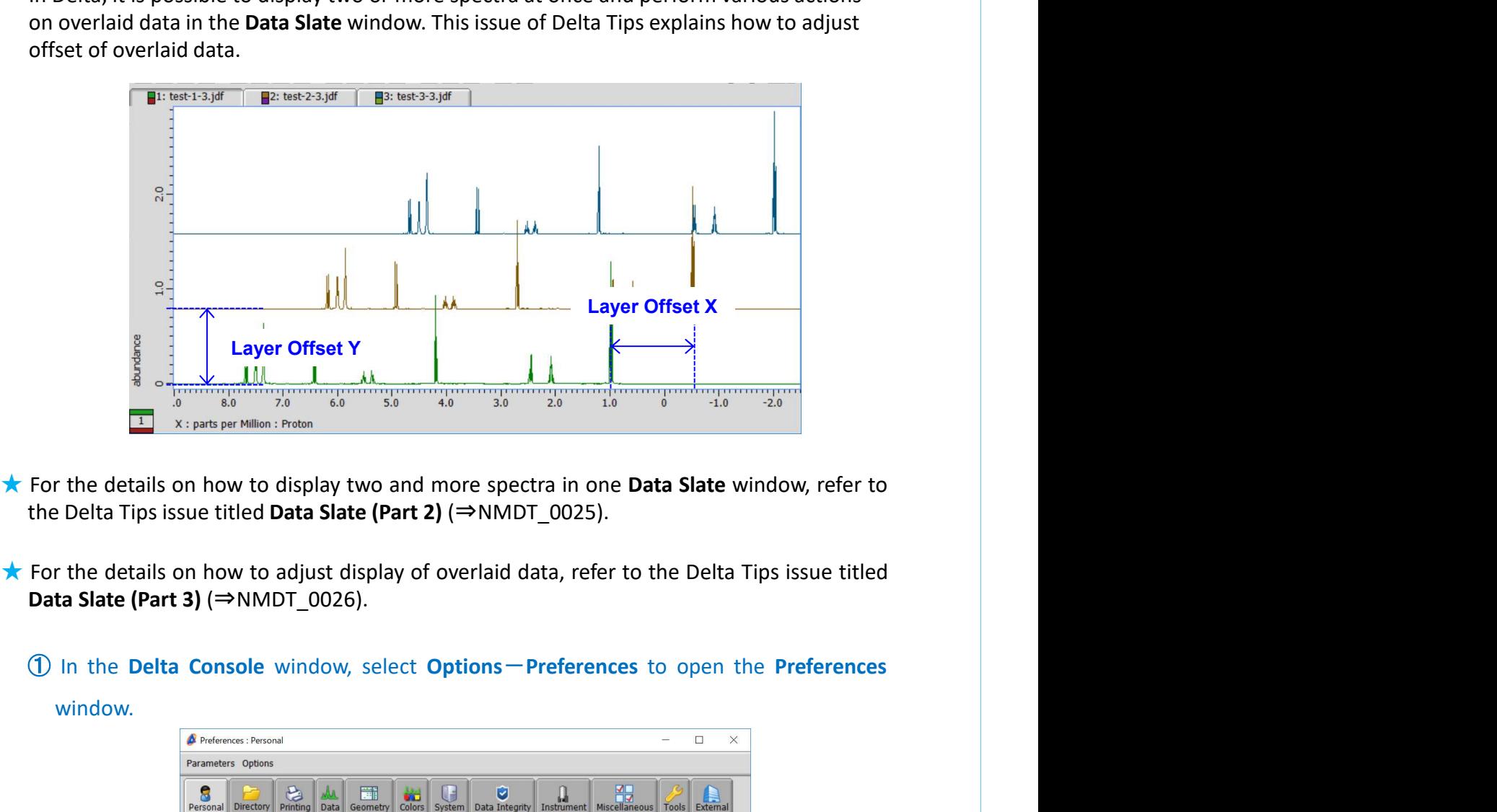

- 
- 

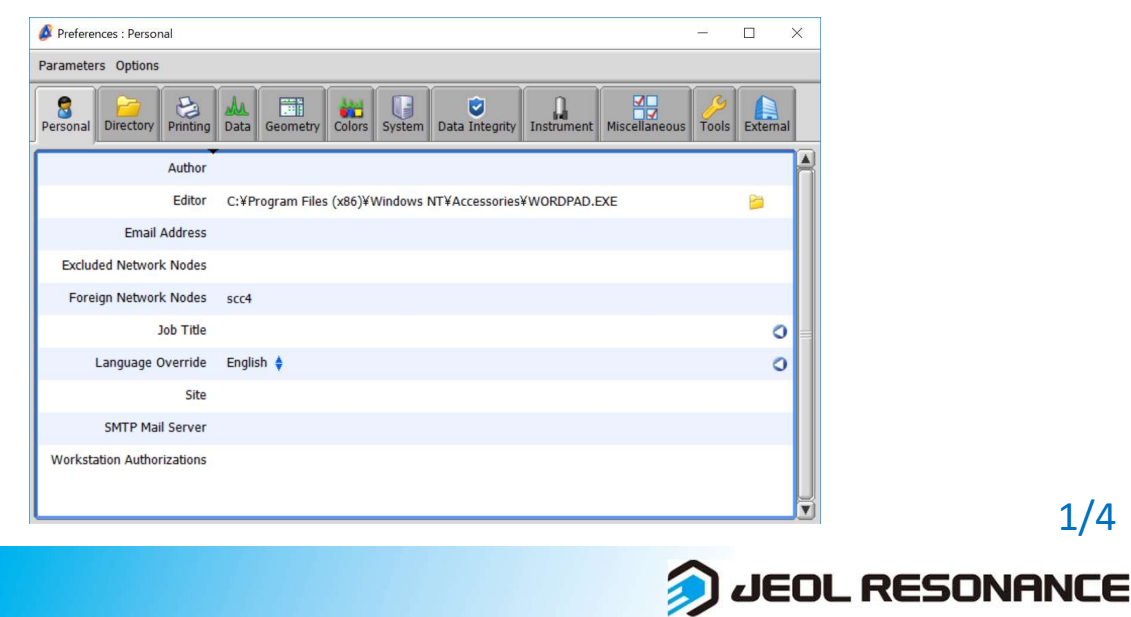

### window.

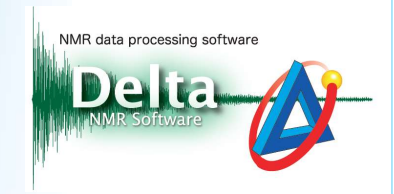

 $\frac{1}{\sqrt{2}}$ <br>  $\frac{1}{\sqrt{2}}$  Select the Geometry tab and adjust the layer offset of X and Y axes with the Layer<br>
offset X and Layer Offset Y sliders to set the offset of overlaid data.

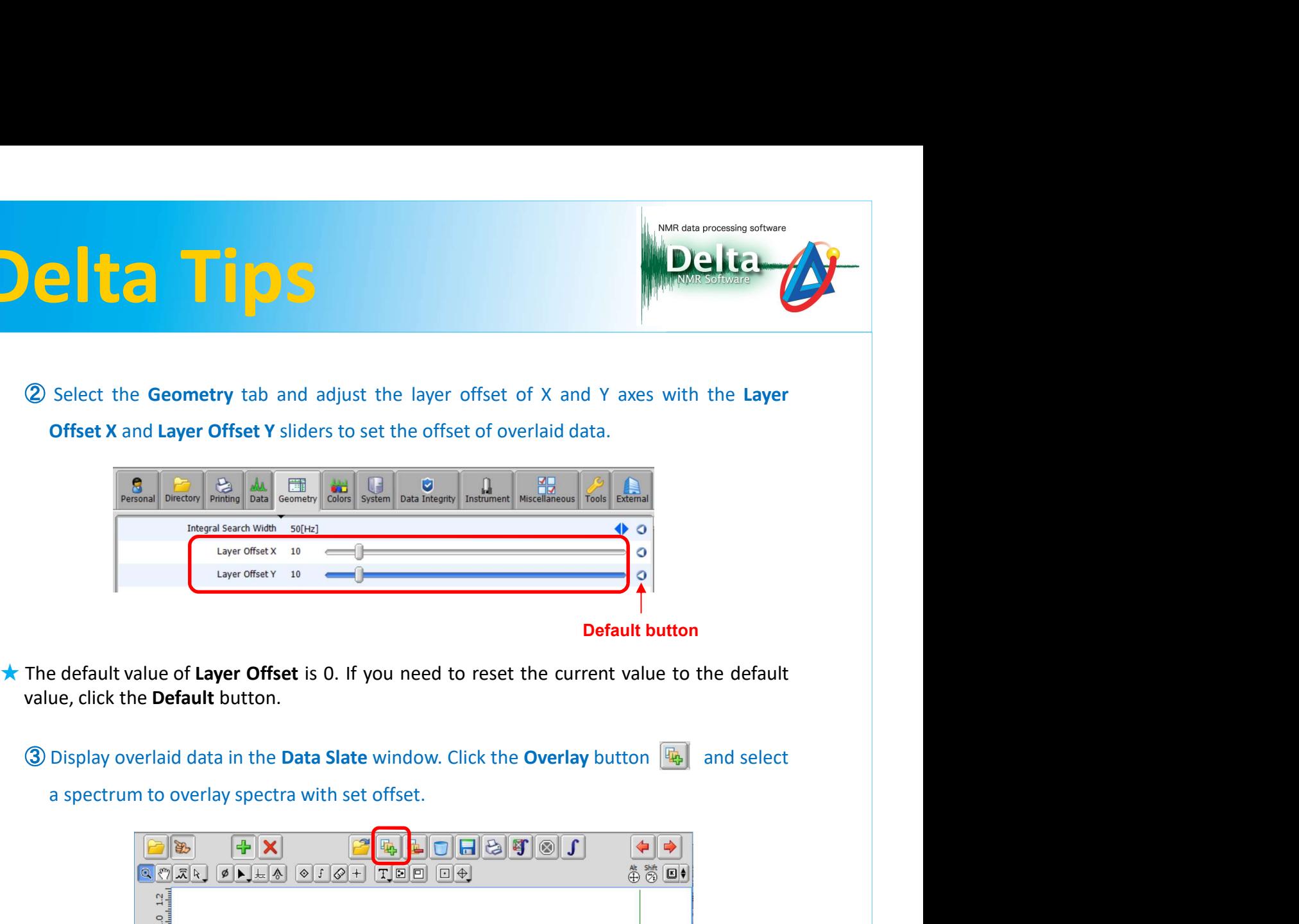

 $0.8$  $0.6$  $0.4$ abundance  $0.2$  $\circ$  $\frac{1}{20}$  6.0 5.0 4.0 3.0  $\blacksquare$ X : parts per Million : Proton  $\blacksquare$ 1: test-1-3.jdf  $\Box$  2: test-2-3.jdf  $2.0$ Layer Offset X $\frac{1}{2}$ Layer Offset Y  $7.0$  6.0 5.0 4.0 3.0  $\frac{1}{1.0}$  $\frac{1}{8.0}$  $\frac{1}{2.0}$ X : parts per Million : Proton

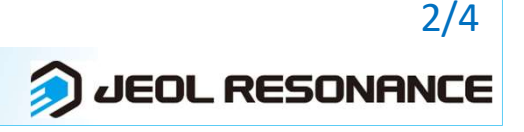

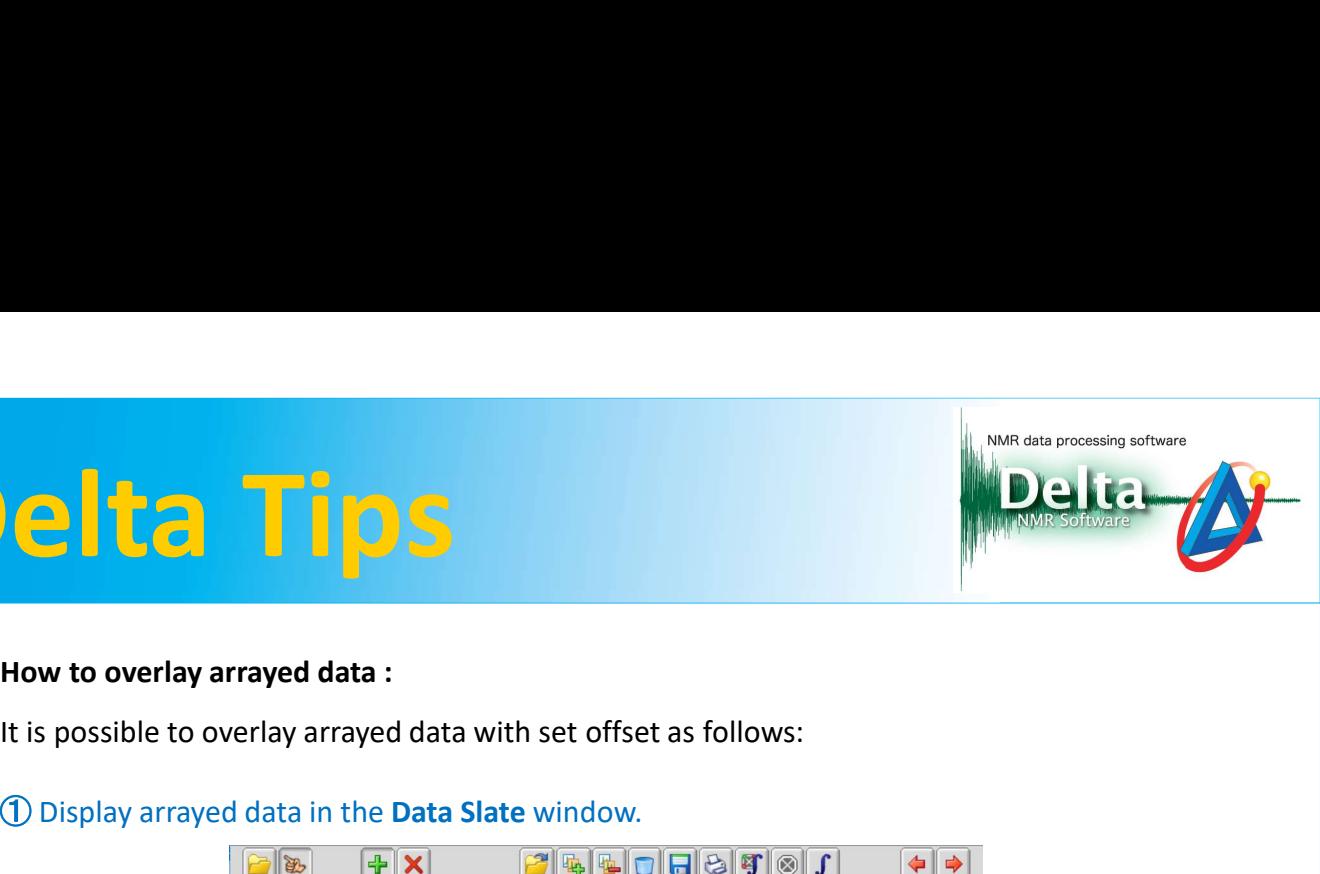

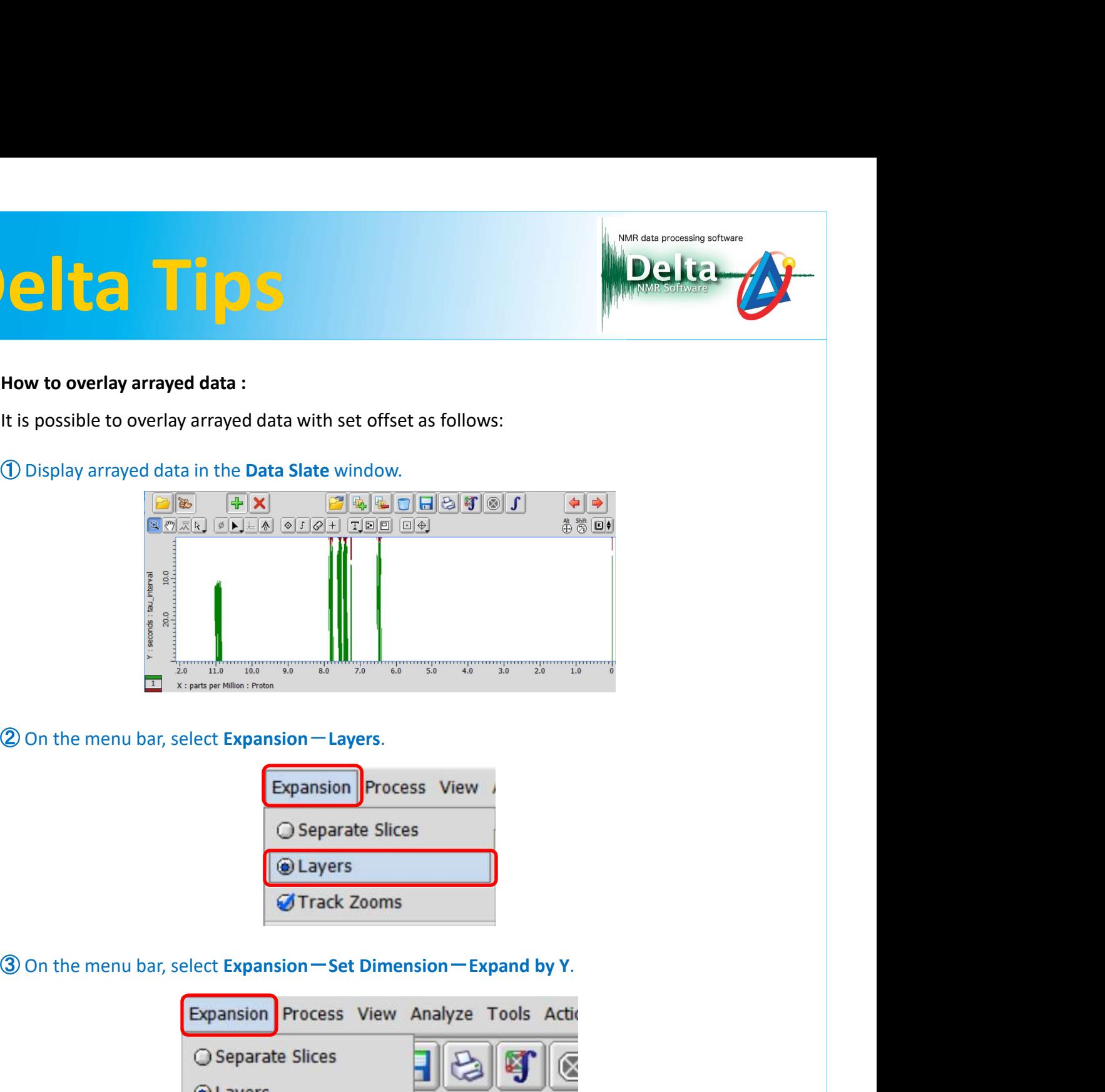

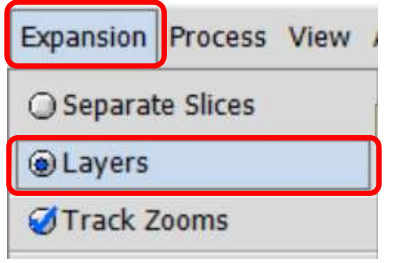

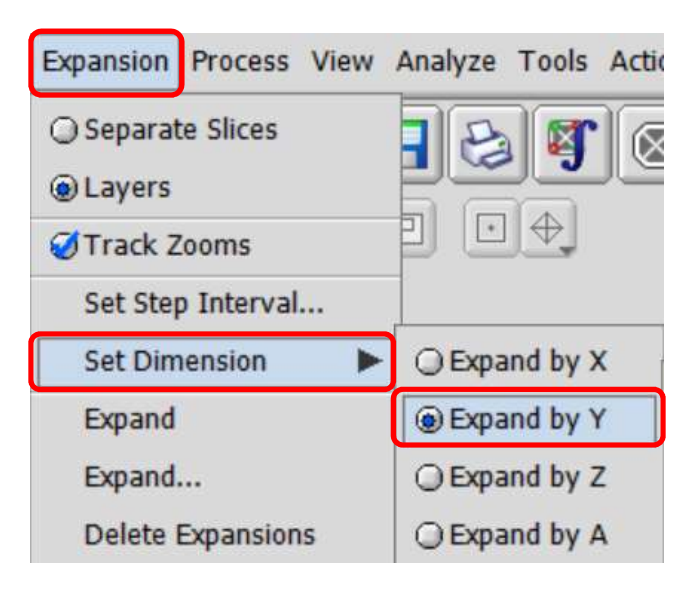

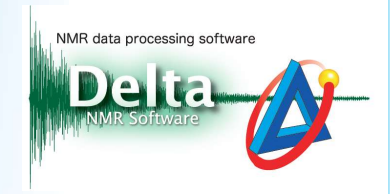

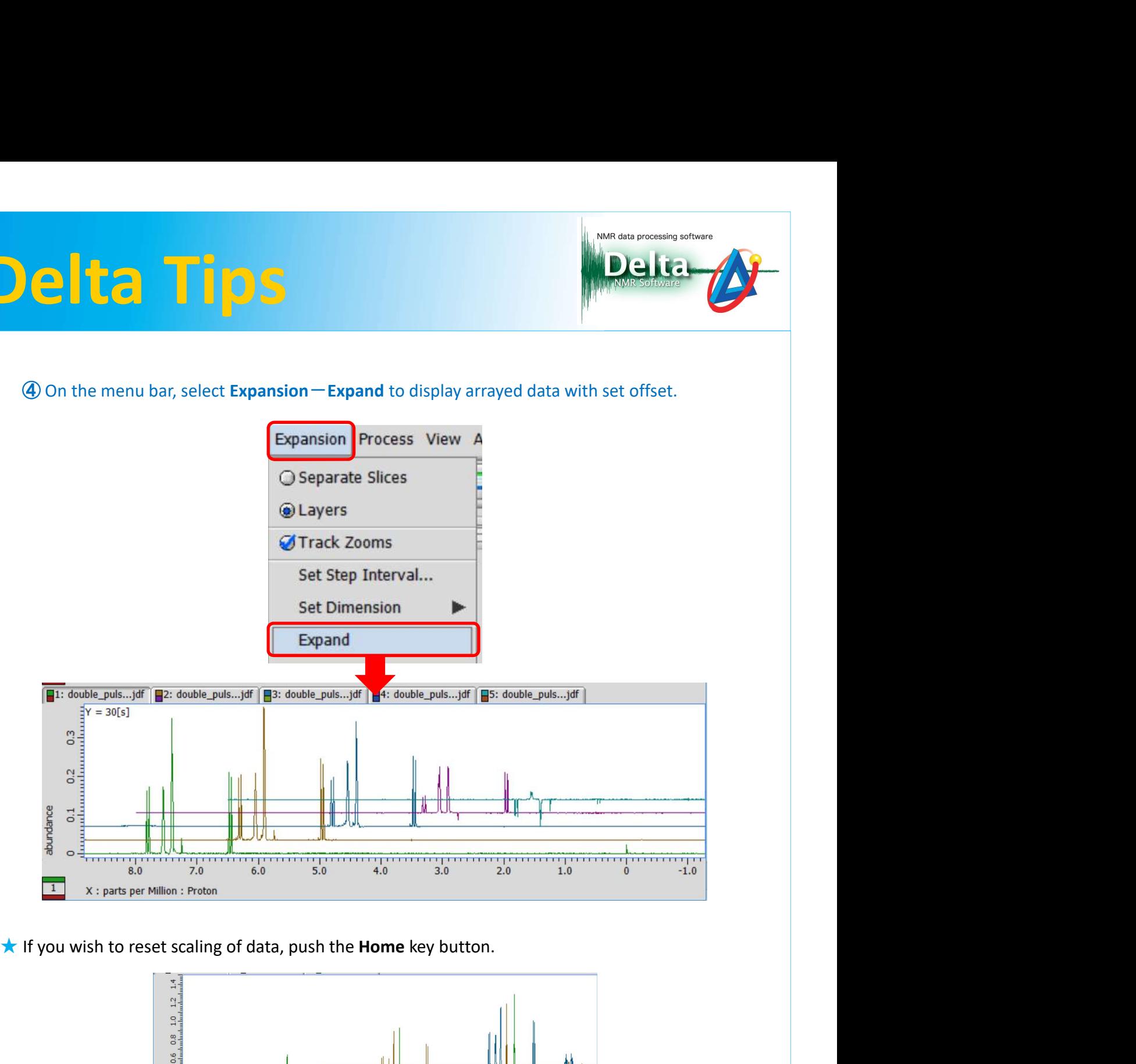

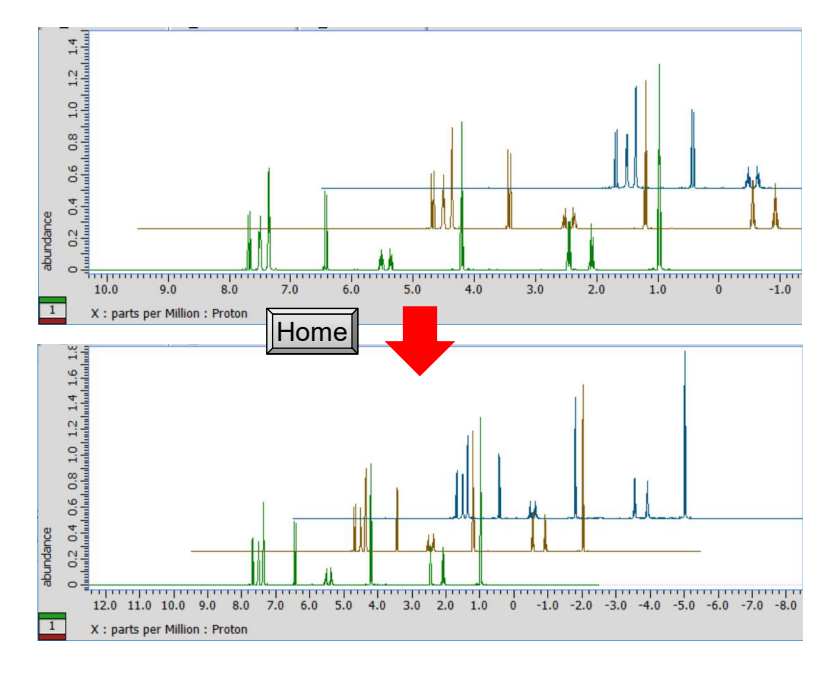

4/4

JEOL RESONANCE